# **UTILISATION DU WEB-FFS DEPUIS INTERNET**

(Inscription des concurrents à une épreuve)

Cet accès internet a été mis en place afin de permettre à un responsable de club ou de comité qui n'a pas accès à FFSSKI ou qui ne possède pas le logiciel de course FFSSKI d'inscrire des coureurs à une épreuve depuis n'importe quel outil possédant un accès internet.

## **Cet utilisateur pourra inscrire uniquement les coureurs de son club sauf autorisation spéciale.**

IMPORTANT : Les inscriptions depuis internet sont limitées. Il ne sera possible d'inscrire que des coureurs présents au fichier des licenciés (code = « FFS » pour les courses fédérales, « FIS » pour les courses internationales alpines, « ISB » pour les courses internationales Snowboard, etc).

Création du compte : Vous avez créé un compte depuis FFSSKI les codes d'accès seront les mêmes (votre email et votre clé qui fait office de mot de passe) dans le cas contraire il faudra demander à votre responsable régional de vous créer un compte.

Une fois votre compte créé vous vous rendrez à l'adresse suivante où il vous sera demandé votre Email et votre mot de passe ou clé :

Adresse d'accès internet à l'inscription des concurrents [: www.agilsport.fr/ffs/](http://www.agilsport.fr/ffs/)

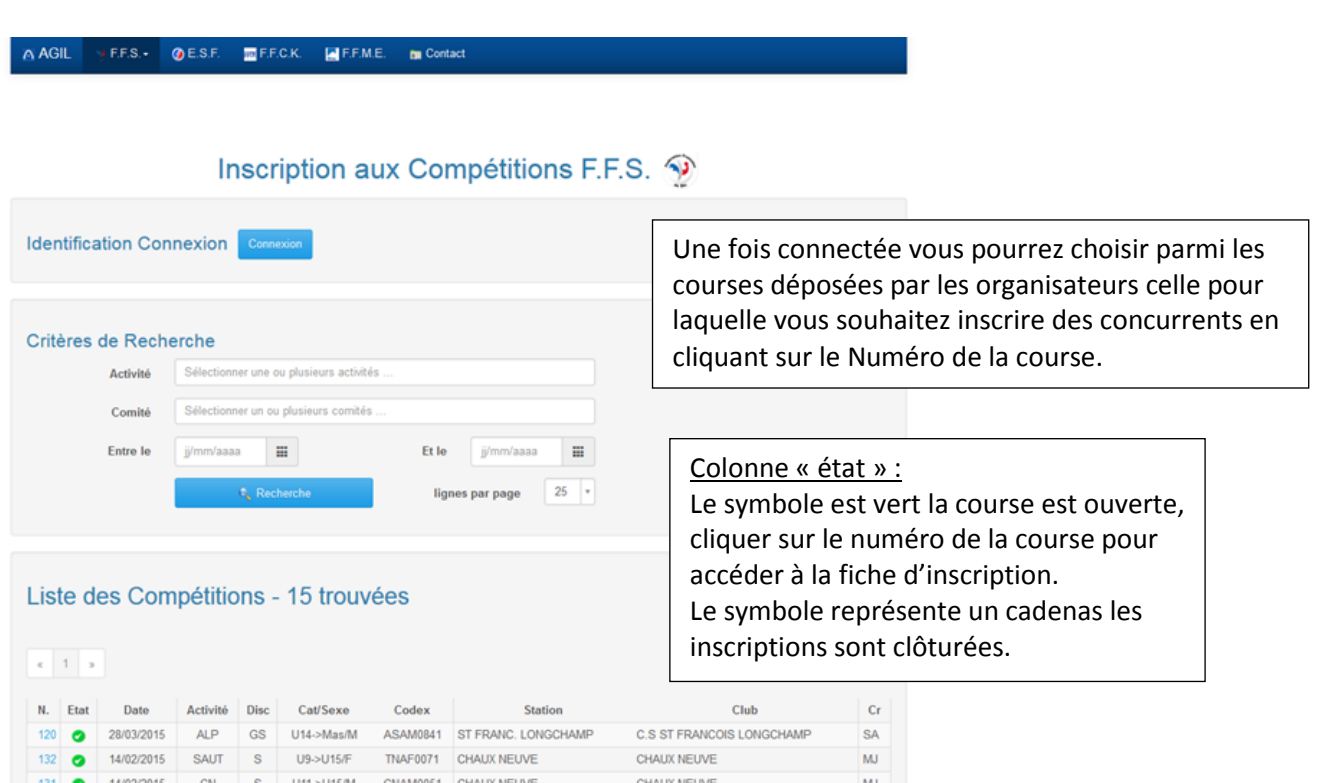

#### **FICHE D'INSCRIPTION DES CONCURRENTS depuis Internet :**

A AGIL VEES OESE MEECK MEEME MContact

Code

# Inscription aux Compétitions F.F.S. <

### • Compétition n°133 du 10/10/2014 (SC AIX-GS)

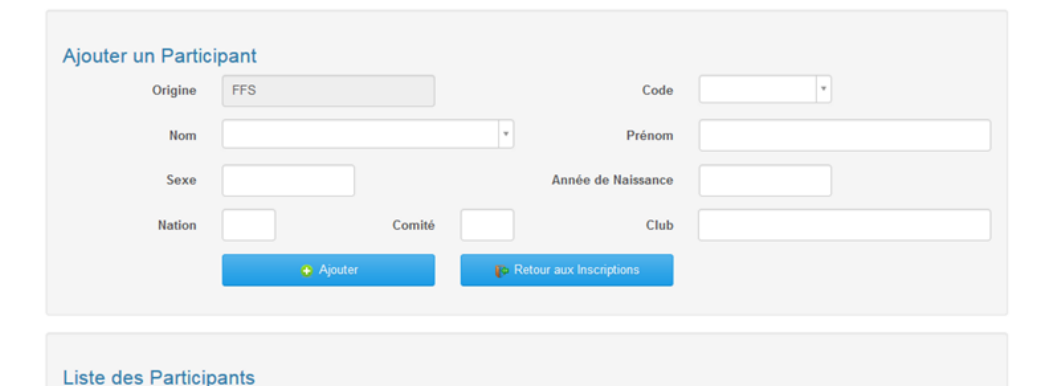

Prénom

 $C<sub>lab</sub>$ 

 $PL$ 

**Nation** 

Ces inscriptions seront dépendantes du « profil» qui vous a été attribué lors de la création de votre compte. Vous pourrez inscrire et ne seront visibles que les coureurs du club auquel vous êtes associé

Si vous souhaitez un accès plus étendu vous contacterez votre responsable du comité.

> Origine : Seuls les coureurs licenciés présents dans le fichier des coureurs dont le code est « FFS » pour les épreuves fédérales ou « FIS » pour les épreuves internationales alpines, etc, peuvent être inscrits.

La recherche du licencié est possible à partir du nom (1) ou du numéro du licencié présent au fichier des licenciés « FFS » déposé tous les vendredis ou internationaux mis à jour à partir de la dernière liste en vigueur.

(1) Recherche à partir des  $1<sup>er</sup>$  caractères du nom « RIC » ou du nom et prénom : exemple : « RIC,PA »

Cliquez sur le nom proposé dans le menu déroulant puis « Ajouter » le coureur sera enregistré dans la liste des participants.

Tant que l'organisateur n'a pas clôturé la course vous pourrez ajouter et/ou supprimer des coureurs.